Multics Technical Bulletin Multics Technical Bulletin MTB-248

Subject: FAST - a Multics orlented subsytem

Date: 1/26/76

Author: Susan Barr

#### Introduction

The OFAST subsystem (previously called FAST in MTB-202> orovldes a simple transition for users with a background on OTSS (Dartmouth Time-Sharing System,. The FAST subsvstem proposed here is almea at users with Jlttle computer experience. It emphasizes simplicity and compatibillty with Multics.

The main features of the command interface are described here. A future MTB will dicuss Issues of the runtime envircnment. A great deal of thought, discussion, and effort has gone into the top-level specification of the user interface for FAST: it is believed that the interface specified here represents the best compromise for the design obJectives. However, suggestions for changes at the detailed level to this versior or possible Improvements for future releases would be appreciated and should be sent by February 16 to me (Barr.Multics on Multics at MIT or Honeywell Information Systems, 575 Tech. Sq., Cambridge).

#### Goals

In the design of the user interface of FAST we have tried to limit the number of commands and functions provided. Thls ls not

MuJt!cs Pro)ect internal working cocumentatlon. Not to be reproduced or dlstrlbuted outside tre Multics Pro1ect.

#### $MTB - 248$

considered a restriction since a user with a special requirement (tape input/output, for example) can use the full Multics system. The aims of the subsystem are:

- 1. Ease of Use: The user interface should be simple to learn, remember and use.
- Performance: The implementation must emphasize efficiency  $2.$ and high performance.
- 3. Compatibility with Multics: It should be almost effortless for a user to switch between full Multics and this new limited environment.

#### Overview of FAST

FAST is implemented as a process overseer. It has an integrated line numbered editor and command processor. The user can create and modify text from command level. Although this feature is not compatible with Multics, it is felt that the ease of use of this mechanism for beginners and casual users makes it necessarv.

In general, FAST is a subset of Multics: features have been restricted, but not changed. For example, the Multics erase, kill and canonicalization conventions will be supported. The following list describes the major restrictions:

1. Command processor:

The restrictions are similar to the checks made by the first pass of the Multics command processor.

a. There is a maximum of 10 arguments allowed for a

command.

- b. No lteratlon or Quote processing ls performed.
- c. Active functions are not available.
- d. OnJy a fixed list of commands ls available.
- 2. QUIT signal <sup>I</sup>

When the user signals QUIT, FAST wilJ take one of two actions:

- a. If the command being executed is edm, the system will query, "Do you want to continue editing ?". If the user responds "yes"; the program\_lnterruot condition will be slgna11ed. Otherwise a release will be done.
- b. If the command is not edm, the release will be done.
- 3. Error condl Hons:

FAST will have an any\_other handler. It will call conditlon\_interpreter\_ to print a message and ther do a release.

4. Segment namess

The characters allowed in pathnames will be restricted so that users won•t create segments that have names wlth non-printing characters and other characters that would conflict with star convention etc. This ls slmllar to the check made in edm.

### working Envircnment

The user<sup>+</sup>s working environment provides a direct method of creating and editing line-numbered files, a set of edit commands to modify file content, a set of commands to manipulate file attributes, and a set of commanas to compile and run programs. The edlt commands modify a temporary segment, the contents of which are referred to 3S the temporary text. The user can edit an existing sesment by using the "old" command to copy a segment Into this temporary segment. A program can be modified and executed without changing the original copy.

A line that begins with a digit is assumed to be text. All other lines are assumed to be commands. Text Jines are stored in 3scendlng order by llne number. It ls not possible to edit text that aoes not contain line numbers at command level. (The command edm is available for use with text without line numbers).

The "run" command can be used to compile and execute soucre code or to execute ob)ect segments.

The folJowlng document ls a rough draft of the commands section of the FAST Users<sup>\*</sup> Guide. All of the commands available under FAST are listed in the summary. All of the new commands for FAST are described in detailed descriptions following the summary.

The section that gives the detalted aescrlptlons of each commano ls lncompJete. Hhile descrlptlons of a11 of the new commands for FAST are given, most of the Multics commands are not yet included. The final version of the Users<sup>®</sup> Guide will have a description of every command. The FAST Users' Guide should contain all information necessary to use the subsystem.

In general, a subset of the options for each Multics command will be documented even though the user is not restricted to that subset. This is being done to make learning the command repetoire easier.

# SECTION III

### COMMAND OVERVIEW

# Command Lines

A line containing a single command can begin at any horizontal position. When arguments are supplied, at least one blank or tab must seoarate them from the command. Arguments are separated from each other by blanks or tabs and the entire llne ls terminated by a new line.

Any line that begins Mith a number ls interpreted as a 11ne of lnput text. Preceding bJanks or tabs are ignored. AJt of the following lines will be entered into the current segment.

```
100 if x \le y then 120
11G if x < z then let x = x + 1.25 data 12, 2G, 35 
   7 end
```
Line numbers can range from 1 to 99999. Lines can be enterea in any order. They are automatically sorted into ascending line number sequence. If the user types in a line with a number that has been entered previously, the new text replaces the old associated with that line number. If a user types in a line number with no text, the existing line with that number is deleted.

### Segment Naming Conventions

A segment name ls a user-constructed Identifier from one to 32 characters Jong. It can contain any uppercase or lowercase alphabetic character, any number  $(g-9)$ , and the characters hyphen (-). unaerscore (\_), and Perlod (.). A oe~lod has a special effect, dividing a user construct into separate components to be interpreted by the system. For examole, the use of the oerlod in:

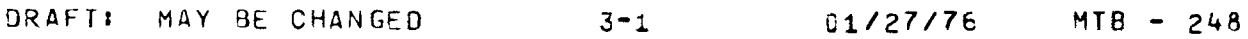

 $MTB - 248$ 

test.fortran

produces a two-component name whose second component is a language suffix indicating that the segment is a FORTRAN source program.

FORTRAN and BASIC files should follow the same naming conventions as segments.

# Multics Technical Bulletin EASI\_COMMAND\_REPERIOIRE

The complete list of FAST commands is given below, organized ln terms of general functlon. A detalled description of each of these commands is provided in Sectlon IV. Many of the commands are subsets of the standard Multics commands. In those cases, only the arguments of general interest have been documented. The number given in parenthesis is the level of difficulty.

- level 1 These commands are the easiest to learn and to use. The seven level 1 commands are the minimum reQuired to create and run programs.
- level 2 These commands allow the user to create object segments, print information about tre system and do more compilcated editing.
- $Ievel<sub>3</sub>$ These commands allow the user to set access on segments and to use programs and segments not in the user•s working directory.

# Access to the System

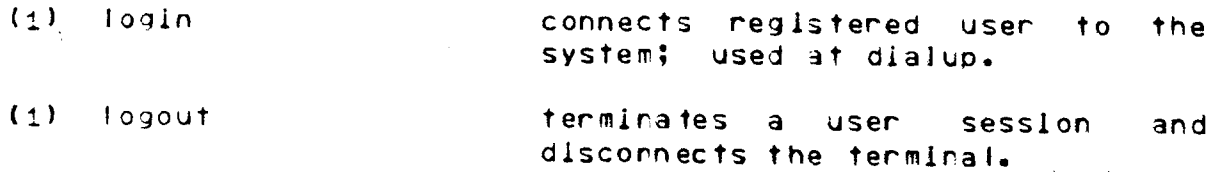

# Edit and Print

- $(1)$  new deletes the temporary text changes the default name. and
- $(1)$  old replaces the temporary text with the contents of a previously saved segment.
- <1> prlnt\_text prints all or portions of temporary text. the
- $(1)$  save copies the temporary text into the segment specifled.
- ( 2) change replaces a spec!fled character string within a line.
- (2) delete\_tine\_numbers removes the line number from each line of the text.

ORAFT: MAY BE CHANGED 3-3 01/27/76 MTB - 248

MTB-248

MTB-248 <2> deJere\_text Multics Technical Bulletin deletes lines from the temporary text.

- (2) locate prints lines from the temporary text containing a specified strlng.
- <2> lnput establishes a mode of lnput where the svstem supolies the line number and the user completes the llre.
- (2) merge inserts the contents of a segment into the temporary text.
- <2> move\_text relocates one or more lines of the temporary text.
- (2) resequence changes the llne numbers in the text.
- (2) add\_line\_numbers adds a line number to each llre of the text.
- (3) edm Invokes an edltor for use with text without line numbers.
- $(3)$  dprint Queues a segment for printing on the high-soeed llne printer.
- (3) dpunch queues a segment for card punching.

# Compile\_and\_execute

- $(1)$  run complies and executes the temoorarv text or executes object code in a segment.
- <2> baslc <2> fortran creates a baslc ob1ect segment. creates a fortran obJect seqment.

### Information

<2> help <2> lnfo (2) hmu pr!nts on-llne descriotior of speclfled topic. prints the default name, date, time, quota, money spent and total money a 11 ott ed prints the number of users.

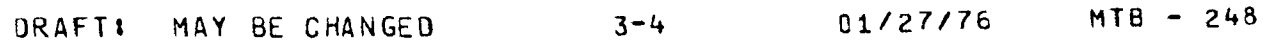

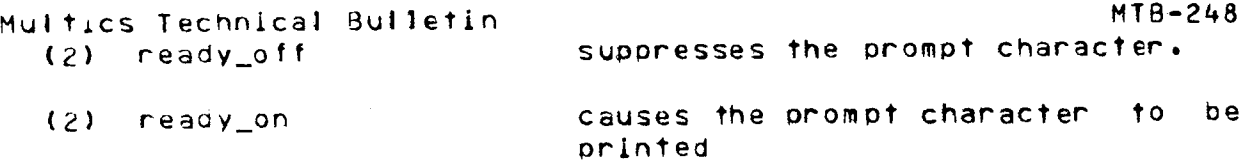

# Siocase\_Sysiem

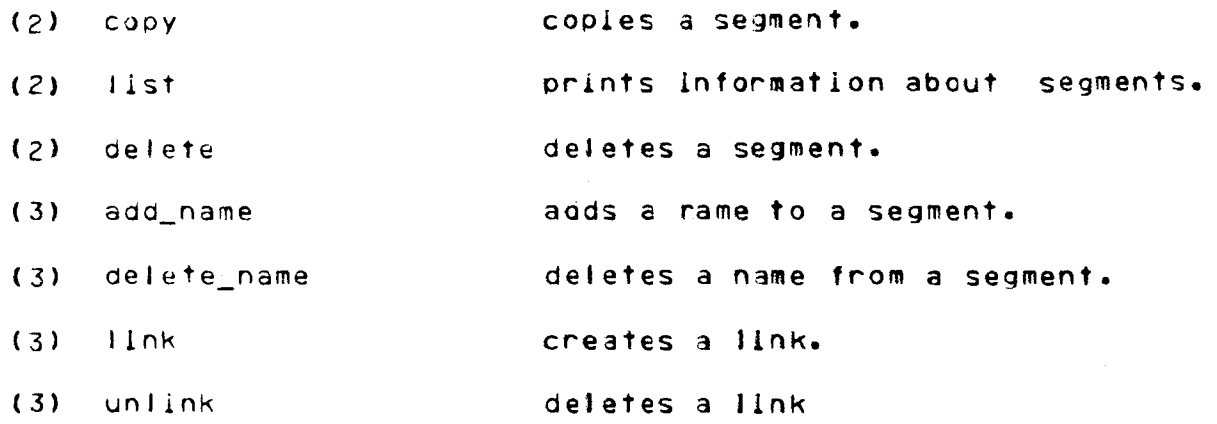

# Access\_Control

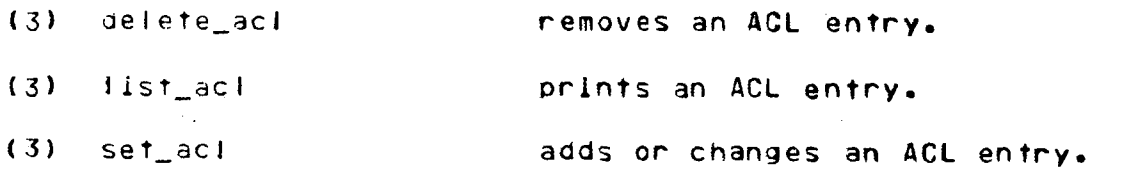

# Ierminal\_Control

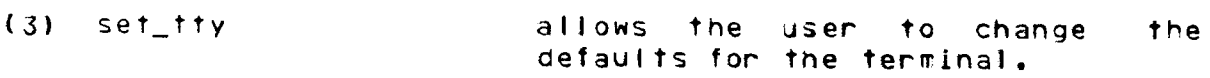

 $\mathcal{A}^{\mathcal{A}}$ 

 $\sim 10^{-10}$ 

 $\sim$   $_{\star}$ 

#### SECTION IV

# COMMAND DESCRIPTIONS

This section contains, in alphabetical order, a description of each of the FAST commands giving its usage and function and Illustrating its application in a user session. The contents and notation conventions associated with the various divisions of a command description are given below.

# NAME

The heading, "Name:" is followed by the full command name which in turn is followed by a comma and the valld abbreviation for the command, as in:

Name: list, Is

Here, the list command can be invoked by typing eitter "list" or  $"!s"$ .

### USAGE

The heading "Usage" is followed by a line showing a prototype command line. Optional arguments are enclosed by braces, as in:

save [segment name]

Here, segment\_name is an optIonal argument and valid user-supplied entries for it are given after the format line. Anguments are shown in the onder in which they should be supplied. Required arguments appear without surrounding braces.

 $MTB - 248$ **EXAMPLE** 

Under the heading "Example", portions of user-FAST dialogue are given to show the usage and effects of executing the command. In these dialogues, the user's typing is preceded by an exclamation point (!). This is purely a notational convention and should not be typed by the user in an actual session.

add\_line\_numbers

\_\_\_\_\_\_\_\_\_\_\_\_

add\_iine\_numbers 

---------------------

Name: add line numbers, adl

The add\_line\_numbers command adds a new set of line numbers to a segment specified by the pathname given in the command line. If no pathname is given the temporary buffer is used.

Usage

add\_line\_numbers path {new\_number fincrement}}

where:

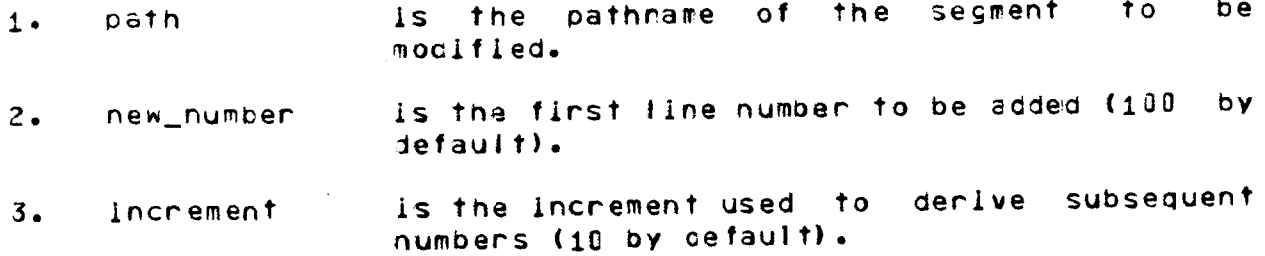

متنعين

Example

```
print_text data_1
÷
      data_1 01/12/76 1539 est Mon
      non-numbered
      gata segment
      input
      \mathbf{r}/default values are used
      add_line_numbers data_1
\mathbf{I}\mathbf{r}print_text data_1 -nhe
\mathbf{I}100 non-numbered
      110 data segment
      120 Input
      'n
      add_line_numbers data_1 500 5
\mathbf{I}\mathbf{r}print_text data_1 -nhe
\ddot{\mathbf{r}}500 100 non-numbered
      505 110 data segment
                                                                     MTB - 24801/27/76
```
add\_line\_numbers 

ado\_iine\_numbers 

510 120 input  $\mathbf{r}$ 

# Notes

The value of new\_number Is used for the first line and the<br>increment is added to derive subsequent numbers. If the text<br>already has line numbers, these are retained but become part of the text on the line. If no increment is supplied, ten is assumed. If no anguments are supplied, the first line number in the file will be 100.

 $-$ 

change -------

------change

-------

Name: change, c

The change command replaces a string of characters within a line with a new string. The change request can apply to one line<br>or a range of lines. It is not possible to change the line number at the beginning of the line with this command.

Usage

change /old\_string/new\_string/ first\_line flast\_line}

where!

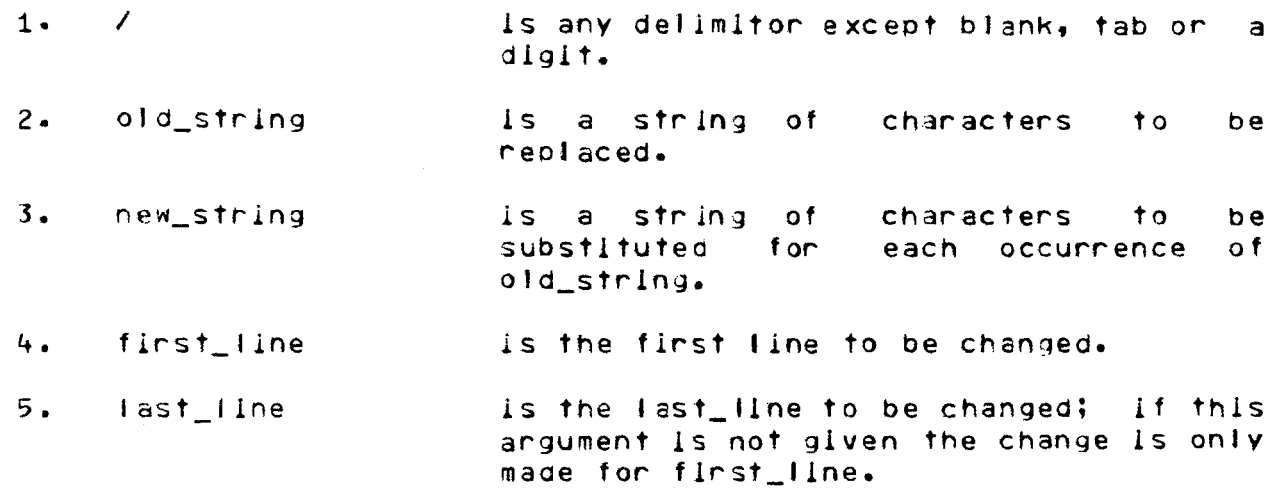

# Example

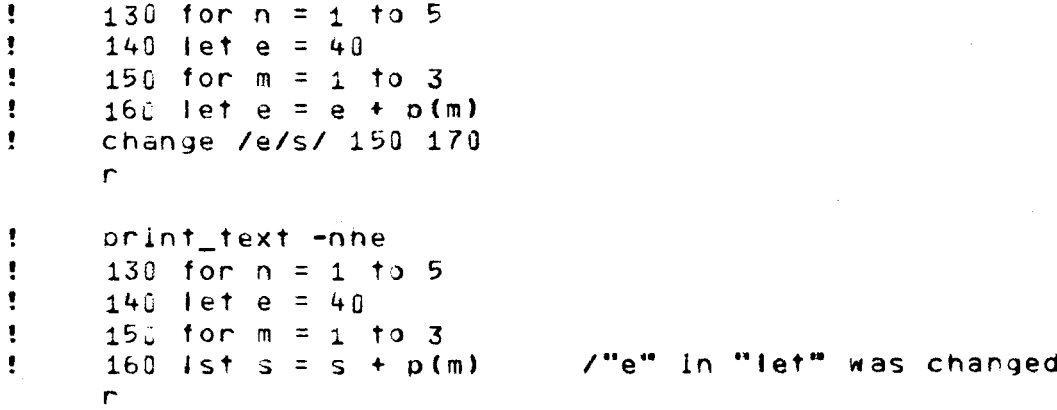

 $\mathcal{A}^{\text{max}}$  and  $\mathcal{A}^{\text{max}}$ 

 $\sim 100$ 

------------change change : ---------------- $\sim 10^{-1}$ 

- change /ist/let/ 160  $\mathbf{C}$  $\mathsf{r}$
- print\_text 160  $\mathbf{L}$  $160$  let  $s = s + p(m)$  $\mathsf{r}$

 $\sim 10^{-1}$ 

 $\sim 400$  km s  $^{-1}$ 

 $\mathcal{A}_{\mathcal{A}}$ 

 $\ddot{\phantom{a}}$ 

 $\bullet$  .

 $\sim 10^7$ 

 $\sim 10^7$ 

------

------

delete delete

-----

------

# delete, di

The delete command removes a segment from the user's working directory or from another directory, if specified in the path argument. A delete can only be successful if the user has appropriate access to the segment specified.

 $\mathcal{L}_{\mathcal{A}}$ 

### <u>Usage</u>

delete path

where path is the absolute or relative pathname of a segment.

### Example

delete test.basic r

DRAFT: MAY BE CHANGED 4-7 01/27/76 MTB - <sup>248</sup>

delete\_acl .<br>محمد حسب میں میں <u>مساحیل است میں اس</u>ت

delete\_aci

.<br>مانند البرابر الكرد بيري مدى مانند بالبيد فيبر عليه م

Name: delete\_aci, da

The delete\_aci command removes entries from the access control lists (ACLs) of segments.

#### Usage

delete acl [path] [User\_ids] {-control\_args]

where:

- Is the pathname of a segment.  $1\bullet$  path
- are access control names that must be of 2. User\_ids the form Person\_id.Project\_id.tag. All ACL entries with matching names are defeted. (For a description of the matching strategy, refer to the set\_acl command.) If User\_id is -a or -all, the entire ACL is deleted with the exception of an entry for \*. SysDaemon.\*.
- 3. control\_args can be chosen from the following:
	- causes the entire ACL to be deleted with  $-$ all,  $-a$ the exception of an entry for \*.SysDaemon.\*.
	- suppresses the message "User name not on  $-$ brief,  $-$ bf ACL."

### Examples

delete\_acl news .Faculty. Jones

deletes from the ACL of news all entries with Project\_id Faculty and the entry for Jones.\*.\*.

da beta.<sup>\*\*</sup> ..

deletes from the ACL of every segment whose entryname has a first component of beta all entries except the one for \*. SysDaemon.\*.

delete\_acl delete\_acl

 $\mathbf{r}$ 

----------

----------

### Notes

If the delete\_acl command ls lnvoked wlth no arguments, It deletes the entry for the user•s Person\_ld and current ProJect\_ld on the ACL of the working directory. (Usually the user does not have access to do thls.)

An ACL entry for •.sysOaemon.• can be deleted only by specifying all three components. The user should be aware that<br>In defeting access to the SysDaemon profect he prevents deleting access to the SysDaemon project he prevents 6ackup.SysOaemon.• from saving the segment or directory (including the hlerarchy Inferior to the alrectory) on tape, Oumper.SysOaemon.\* from reloading it, and Retriever.SysDaemon.\* from retrieving it.

The user needs modlfy oermlsslon on the contalrlng directory.

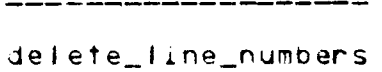

-----------------------------

delete\_line\_numbers 

Name: delete\_line\_numbers, dln

The detete\_line\_numbers command removes the lire number and one blank following it from each line of a segment. If a line is found without a line number, it is left unchanged.

# Usage

delete\_line\_numbers path

#### where!

is the pathname of the segment to path be modified.

### Example

 $\mathbf{L}$ print\_text data data 01/12/76 12540 est Mon  $\mathbf{L}$  $10$  ten  $\mathbf{r}$ 20 twenty  $\mathbf{F}$ 30 thirty  $\mathbf{r}$ defete\_line\_numbers data  $\mathbf{r}$  $\mathsf{r}$  $\mathbf{r}$ print\_text data data 01/12/76 1539 est Mon ten  $\sim 10^{11}$ twenty thirty. r.

# Note

It is not possible to use the command level editor on text without line numbers. Unnumbered text can be modified using the edm command or new line numbers can be added with the add\_line\_numbers command.

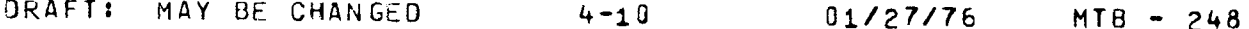

\_\_\_\_\_\_\_\_\_\_\_\_

. \_ \_ \_ \_ \_ \_ \_ \_ \_ \_

delete\_text 

delete\_text 

Name: delete\_text, dt

The delete\_text command deletes one or more lines of the temporary text.

### Usage

delete\_text first\_line {last\_line}

where:

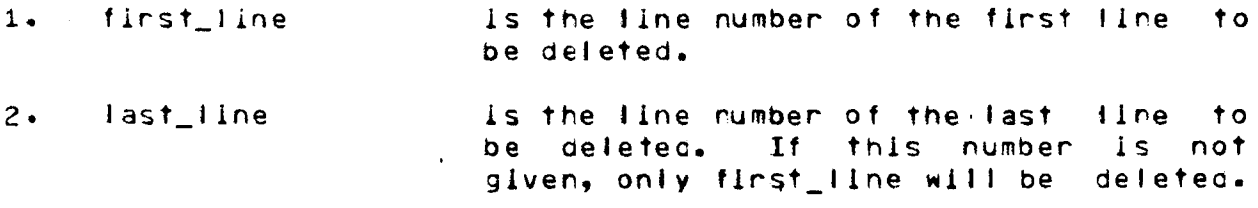

# Example

 $\mathbf{F}$ print\_text eval.basic 1/16/76 1520 est Fri  $100$  input  $n$ 110 for  $i = 1$  to n 120 Input x  $130$  let  $t_1 = t_1 + x$ 140 let  $t2 = t2 + y$ 150 if t2 > 9000 then 500 160 next i  $\mathsf{r}$ delete\_text 140 150  $\mathbf{I}$ 

```
\mathbf{r}\mathbf{r}
```

```
print_text -nhe
100 input n
110 for 1 = 1 to n
120 Input x
130 let t_1 = t_1 + x16E next 1
\mathsf{r}
```
------dprint

------

-----dprint

-------

Name: dprint, dp

The dprint command queues specified segments for printing on the line printer. The output is identified by the nequestor's User\_id.

# <u>Usage</u>

dprint (-control\_args) (paths)

where:

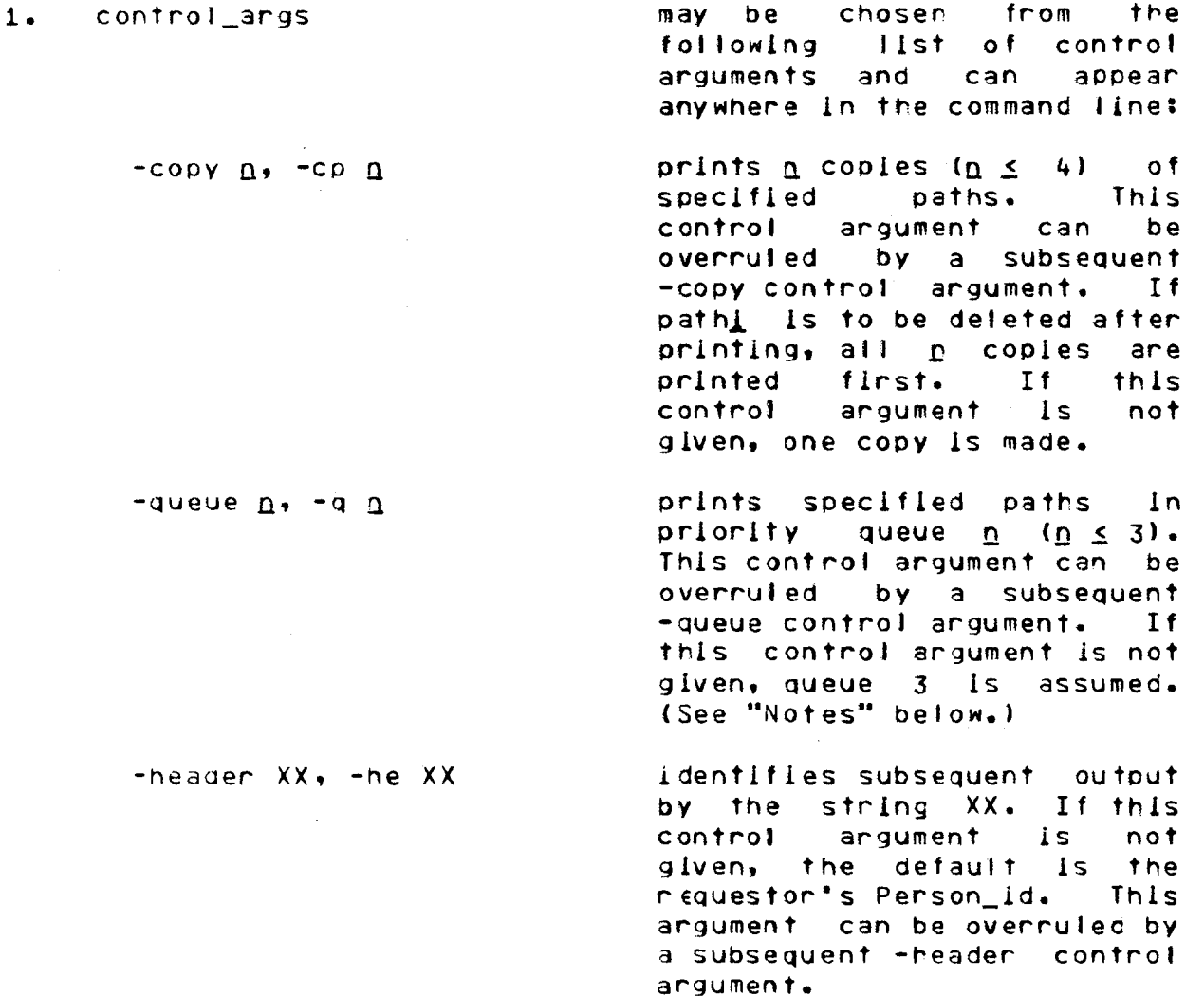

 $\mathcal{L}_{\mathcal{A}}$ 

 $4 - 12$ 

-----dprlnt -------

-destlnatlon XX, -ds XX labels subsequent output with the string XX, which is used to determlne where to deliver the output. If thls control argument *ls* not glver, the default ls the reQuestor•s ProJect\_ld. This argument can be overruted by a<br>subsequent -destination subsequent control argument.

2. oaths

dprlnt

------

are the names of seqments to be Queued for prlntlng.

#### Notes

If the dprlnt command ls Jnvoked without any arguments, the system prints a message giving the status of Queue 3.

If control arguments are present, they affect only oatrs speclfled after thelr appearance ln tre command line. If control arguments are given without a following pathi argument, they are ignored for this invocation of the command and a warning message ls printed.

The -Queue 1 control argument places requests in the top priority queue, -queue 2 places them ln the second priority queue, and -queue 3 (or not specifying a queue) places them in the lowest priority queue. All requests in the first queue are processed before any reQuests ln the other queues, and so on. Hlgher priority Queues usually have a higher cost associated wlth them.

Paths cannot be printed unless approprlate system orocesses have sufflclent access. The precess that runs devlces of the specified class (normally 10.SysDaemon) must have read access to all paths to be printed and status permission on the containing directory.

ORAFT: MAY BE CHANGED 4-13 01/27/76 MTB - 248

-------

dprlnt dorlnt

-------

--------

# Example

The command&

! dp -he Jones -cp 2 test.basic test.fortran

causes two coples of each of the segments named fest.basic and test.fortran ln tha worklng dlrectory to be printed wlth tre header "Jones'".

------

dpunch

------

Name: dpunch, dpn

The apunch command queues specified segments and files for punching by the card punch. It is similar to the dprint command.

### Usage

dpunch {-control\_args} {paths}

where:

- 1. control\_args may be chosen from the following list of control arguments and can appear anywhere in the command line after the command:
	- $-copy$   $n$ ,  $-cp$   $n$ punches  $\underline{n}$  coples  $(\underline{n} \le 4)$ ∴of all specified paths. This control argument can be overruled by a subsequent -copy control argument. If path<u>l</u> is to be deleted after punching, all n copies are punched first. If this control argument is not given, one copy is made.
	- punches specified paths in priority  $-$ queue  $\underline{n}$ ,  $-$ q  $\underline{n}$ queue  $n (n \leq 3)$ . This control argument can be overruled by a subsequent -queue control argument. If this control argument is not given, queue 3 is assumed. (See "Notes" below.)
	- -header  $XX$ , -he  $XX$ identifies subsequent output by the string XX. If this control argument is not given, the default is the requestor's Person\_id. This control argument can be overruled by a subsequent -header control argument.

-destination XX uses the string XX to determine  $-ds$   $XX$ where to deliver the deck. If this control argument is not given, the default is the requestor's Project\_id. This control argument can be overruled by a subsequent -destination control argument.

ORAFT: MAY BE CHANGED  $4 - 15$  $01/27/76$  $MTB - 248$ 

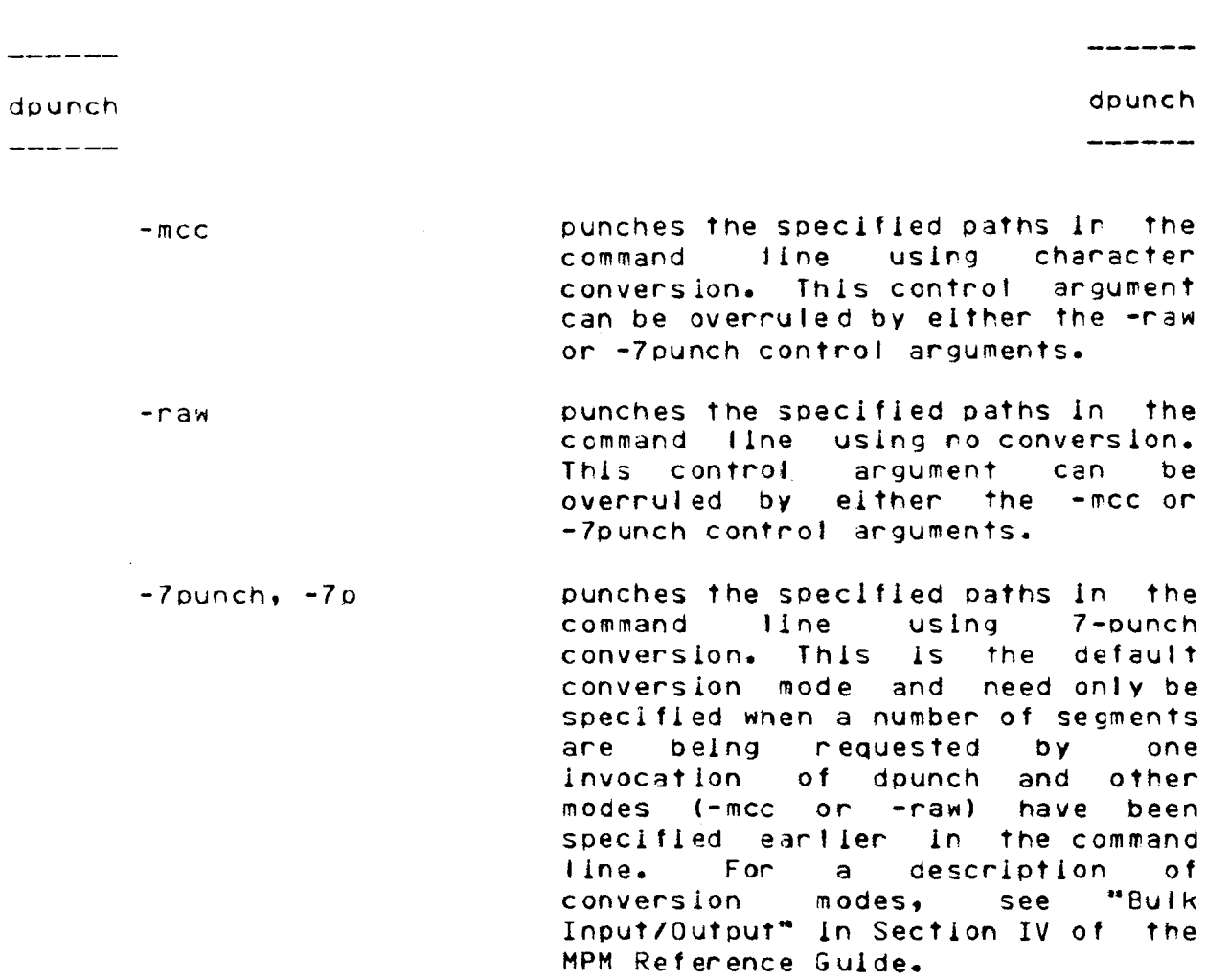

2. paths are tre names of files to be queued for punching.

#### Notes

If the apunch command ls invoked without any arguments, the system prints a message giving the status of queue 3.

If control arguments are present, they affect only paths specified after their appearance on the command line. If control arguments are given without a fo11owlng pathi argument, they are ignored for this invocation of the command and a warning message ls returnea.

The -Queue 1 control argument places requests in the top orlorlty queue, -queue 2 places them in the second priorlty queue, and -queue 3 (or not specifying a queue) places them in the lowest priority queue. All requests in the first queue are processed before any requests in the other queues, and so on. Hlgher orlorlty aueues usually nave a higher cost associated with them.

dpunch dounch

. . . . . . . . .

-------

A pathl cannot be punched unless approprlate system processes have sufficient access. The process (normally IO.SysDaemon) that runs devices of the specified class must - have read access to all paths to be punched and status permission on the containing directory.

The dounch command does not accept the star conventior; it prlnts a warning message lf a name contalnlng asterisks ls encountered and continues processing its other arguments.

Example

The commands

dpunch -he Smlth test.fortran

causes the file named test.fortran to be punched using 7-punch conversion (the aefault conversion mode) with "for Smith" added to the heading.

 $\Delta \sim 10^4$ 

 $\mathbf{r} = \mathbf{r} \times \mathbf{r}$ 

\_\_\_\_\_

fortran

\_\_\_\_\_\_\_

for tran --------

-------

Hame: fortran, ft

The fortran command Invokes the FORTRAN complier to translate a segment containing the text of a FORTRAN source program into a object segment. The object segment is saved in the user's working directory.

### <u>Usage</u>

fortran pathname C-control\_arg}

#### where:

is the pathname of the source 1. pathname program. If the path does not have a suffix of ". fortran" then one is assumed. However, the suffix ".fortran" must be the last component of the name of the segment. 2. -control\_arg is -no\_line\_numbers or -nn. 

## Example

- $\mathbf{I}$ fortran mpg.fortran  $\mathbf{r}$
- /test.fortran Is complied  $\mathbf{I}$ fortran test n.

 $4 - 18$ 

he lo ----

help

 $\frac{1}{2}$ 

#### Name: help

The help command prints a specific online description maintained by the subsystem. Such a description is maintained for each command and for general topics such as file access. A list of topics available can be printed by issuing the command with "topics" as its argument.

### Usage

help {topic1...topicn}

#### where!

Is a keyword Indicating the help message topic desired.

## Examples

help new ŧ

> new [file\_rame] Usage:

The new command truncates the temporary buffer. If the name is not given with the new command, it is requested.

 $\mathbf{r}$ 

ŧ. help teach help: no info segment for "teach"  $\mathbf{r}$ 

how\_many\_users 

how\_many\_users

-----------

Name: how\_many\_users, hmu

The how\_many\_users command prints the number of users currently logged in under Multics.

 $4 - 20$ 

# Usage

how\_many\_users

# Example

 $\mathbf{I}$ how\_many\_users

> Multics MR3.1, load 18.0/110.0; 18 users Absentee users 0/30

 $\mathbf{r}$ 

Input  $\frac{1}{1-\frac{1}{1-\frac{1$  Input ------

-------

#### Name: Input

The input command provides a convient way to enter rumbered lines. The system types the line number and one space. The user completes the line. This input mode is terminated when the user types carriage return without having typed any other characters on the line.

If the number given with the input command or a number generated by the input request already exist (or would cause the temporary text to be out of sequencel, an error message is printed and the user returns to command level.

#### Usage

input {new\_number} {increment}

where!

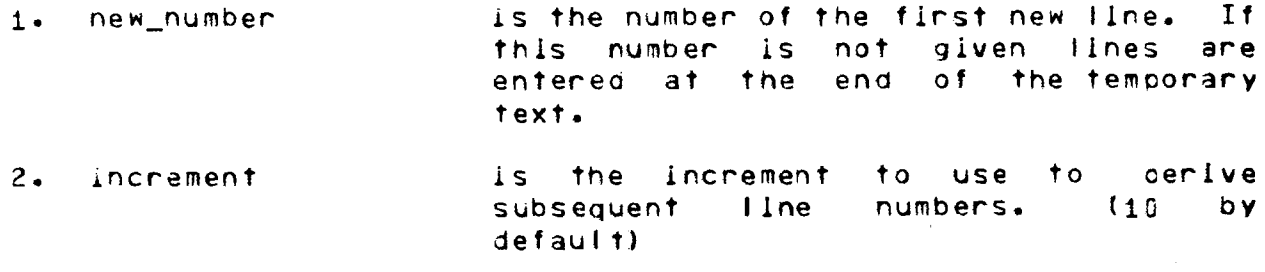

# Example

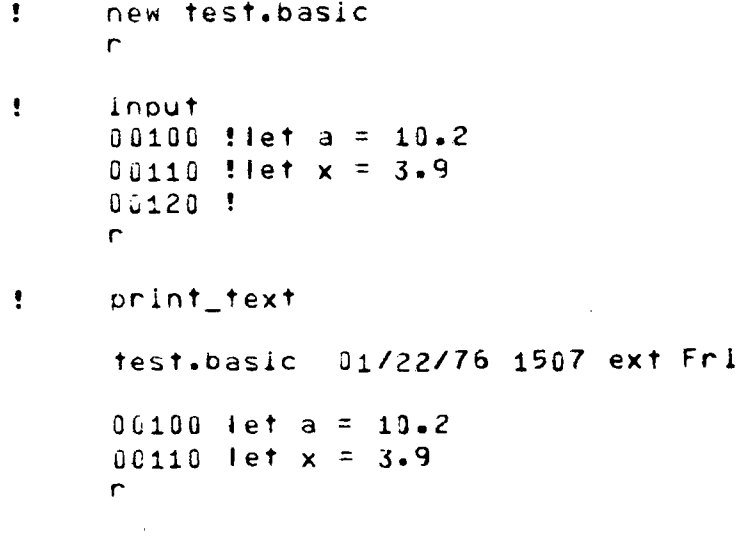

DRAFT: MAY BE CHANGED

 $4 - 21$ 

----

list list 

# Name: Ilst, Is

When a segment is saved, its name and other information about it is placed in the directory specified (by default, the user's working directory) and forms a unit called an entry. To Ilst information maintalned in a directory, the user can issue a list command with a variety of control arguments trat are used to restrict the listing to a subset of entries and/or a subset of information. When no arguments are given, the listing gives the name, access moae and length for each entry in the working directory in the oraer in which they were created.

#### Usage

list Centryndmes} {-ccntrol\_argsl

#### where:

entrynames

are a subset of entries to be considered for listing. Listing of information aboyt these entries deoends on the control arguments given.

control\_args

may be chosen from the arguments given below and<br>supplied in any order. in any order. Arguments are organized below under functional category,<br>where appropriate. The appropriate. The arguments themselves are identified by the character<br>hyphen (-) which must  $(-)$ immediately precede them. The basic output format of list ls a series of cotumns, each of which corresponds to an attribute of the entry. If no are explicitly stated, name, access mode and records used are printed. Otherwise, only the name and specified attributes are<br>printed, Both totals and printed. Both totals<br>detailed information information are printed unless the user speclfles otherwise. Entries

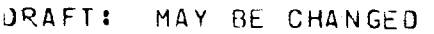

01/27176 MTB - 248

----list llst

----

are printed in the order they<br>occur - unless - the - user occur unless the<br>explicitly requests expJlcltlv requests a 01 ff eren t order.

-pathndme oath, -pn path speclfles a directory to be tlsted; if not supplied, the worklng dlrectory ls assumed.

-name, -nm prints the names column.

-date\_time\_modlfied, -dtm prints the date and time the entry was last modified.

-date\_time\_used, -dtu prlnts the date and time the entry W3S last used.

omits alt heading lines.

-total, -tt prlnts only the headlng I lne for each entry type, glvlng the total number of entries and the total records used. number of

-no\_header, -nhe

### Examples

 $\frac{1}{2}$ 

 $\frac{1}{2}$ 

 $\mathbf{R}$ list

Segments= 4, Records= 26.

r w 10 test.oaslc rew 9 test r w 5 newflle r w 2 summary.basic

r

! list •.basic

Segments= 2, Records= 12.

r w 10 test.basic r w 2 summarv.baslc

r

----------

list\_acl ------------ list\_acl \_\_\_\_\_\_\_\_

\_\_\_\_\_\_\_\_

Name: list\_acl, la

The list\_acl command lists the access control lists (ACLs) of segments and directories. (See "Access Control" in Section  $III.$ 

### Usage

list\_acl {path} {User\_Ids} {-control\_args}

where!

- Is the pathname of a segment or  $1.$  path directory. If it is -wd, -working\_directory, or omitted, the working directory is assumed. If it is omitted, no User\_ids can be The star convention can specified. be used.
- 2. User\_ids are access control names that must be of the form Person\_Id.Project\_Id.tag. All ACL entries with matching names are listed. (For a description of the matching strategy, refer to the set\_aci command.) If User\_id is -a, -all, or omitted, the entire ACL is listed.
- 3. control\_args can be chosen from the following control arguments:
	- lists the entire ACL. This argument  $-all$ ,  $-a$ overrides any specified User\_ids.
	- $-brlet, -bf$ suppresses the message "User name not on ACL of path."
	- lists the ACLs of directories only.  $- directory, - dr$ The default is segments and directories.

---------

llst\_acl istantial in the set of the set of the set of the set of the set of the set of the set of the set of t ---------

# Note

If the llst\_acl commana ls invoked wltn no arguments, lt lists the entire ACL of the working directory.

# Examples

list\_acl notlce.runqff .Faculty. Doe

llsts, from the ACL of notice.runoff, all entries with ProJect\_id Faculty and the entry for Doe.\*.\*.

llst\_acl •.basic

lists the whole ACL of every segment in the working directory that has a two-component name with a second component of baslc.

la -wd .Faculty. \*.\*.\*

lists access modes for all entries on the working directory's ACL whose middle component is Faculty and for the \*.\*.\* entry.

------

locate

------

------locate --------

Name: locate, I

The locate command causes the temporary text to be searched for all occurrencas of a specified character string. Each line containing the string is printed. The entire line will be used In matching the the string including the line number.

Usage

locate /string/ {first\_line} {last\_line}

where:

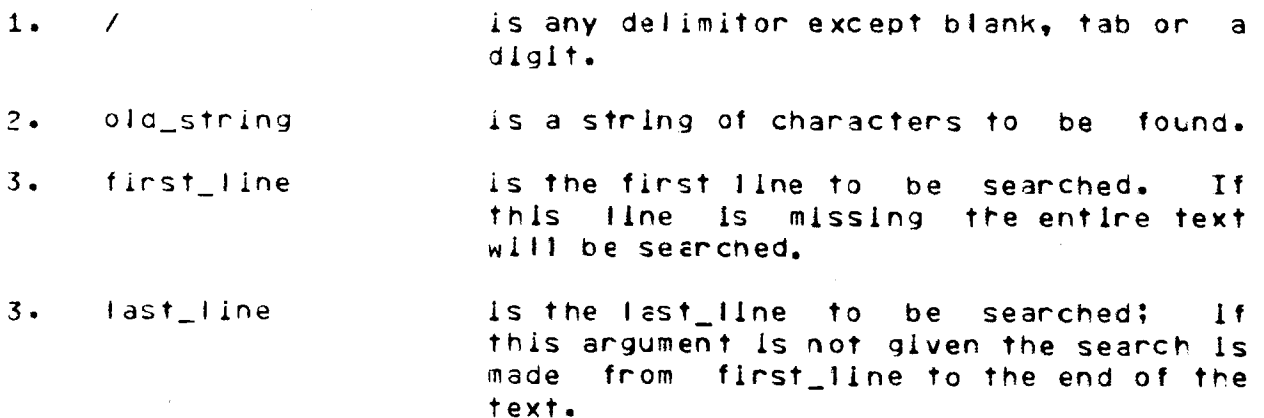

# Example

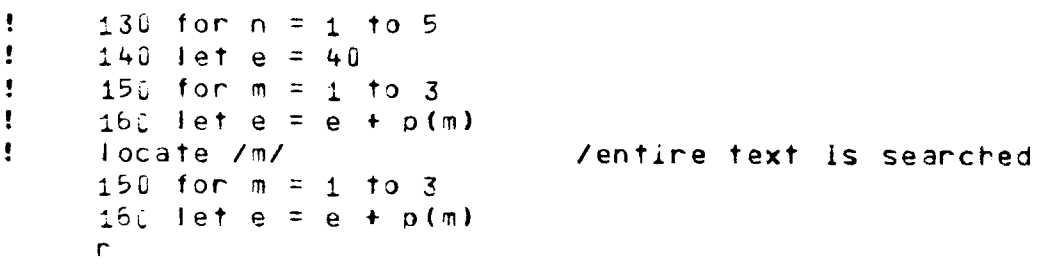

DRAFT: MAY BE CHANGED

logout togout

-------

#### Name: logout

The logout command terminates a user session and ends communication wlth the FAST system.

On terminals equipped with acoustic couplers, lt ls necessary to hang up the telephone randset. In this case, the additional message, "hangup", ls orlnted.

### Usage

logout {-contro1\_arg-J

where control\_arg can be -hola. If this argument ls given, the user's session is terminated. However, communication with the Multics system ls not terminated, and a user can immediately Jog ln without realaling.

### Examples

logout

Smlth Oeslgn loJged out 11/07/75 1240.4 mst Frl CPU usage 5 sec, memory usage 16.5 units.

logout -hold

Smith Design logged out 11/07/75 1240.4 mst Fri CPU usage 5 sec, memory usage 16·5 units.

```
Multics 3.11 PCO, Pheonix, Az. 
      Load = 41.0 out of 80.0 units<sup>t</sup> users = 41<br>I Jones /new user
! Jones
      (etc.)
```
 $-$ 

merge المنابذ المتحديث

----merce

-----

# Name: merge

The menge command insents the contents of a segment into the temporary text. The text to be inserted is resequeced so that the new text will not duplicate any existing line numbers.

Special editing is done for BASIC source text. Any references to the lines that were renumbered are edited to reflect the new numbers. This editing is done only if the last name given with the new, old, or save commands ends with ".basic".

#### Usaye

menge path line\_number

 $\sim 10^{-1}$ 

### where!

- specifies the segment to be inserted.  $1.$   $path$
- 3. line\_number specifies the line after which the segment will be inserted.

# Example

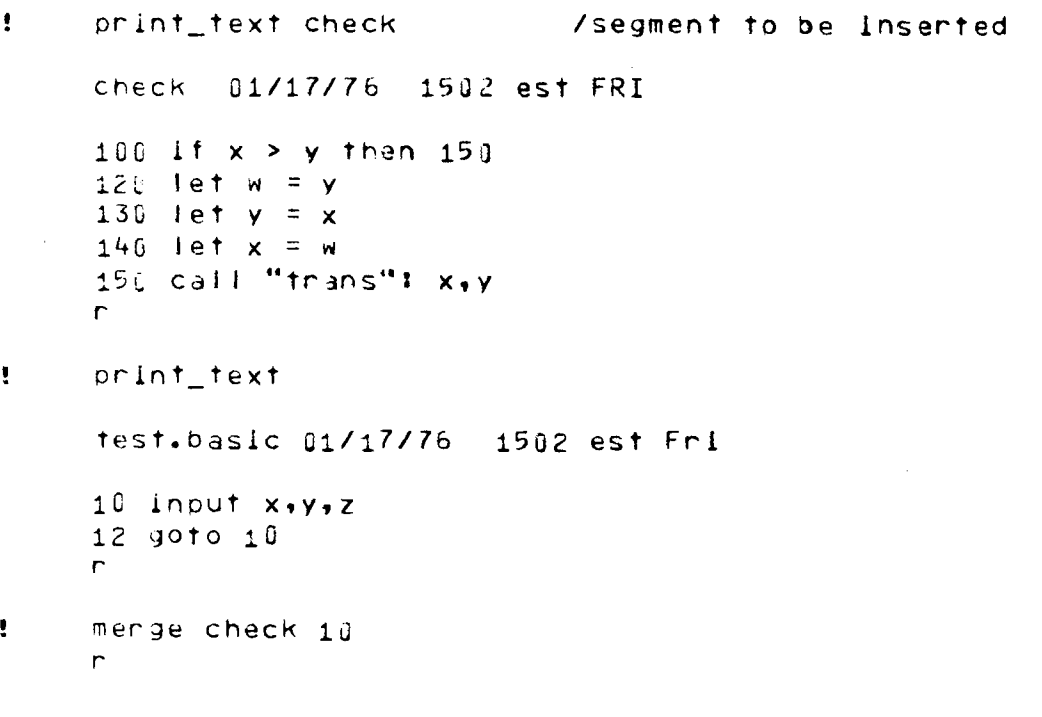

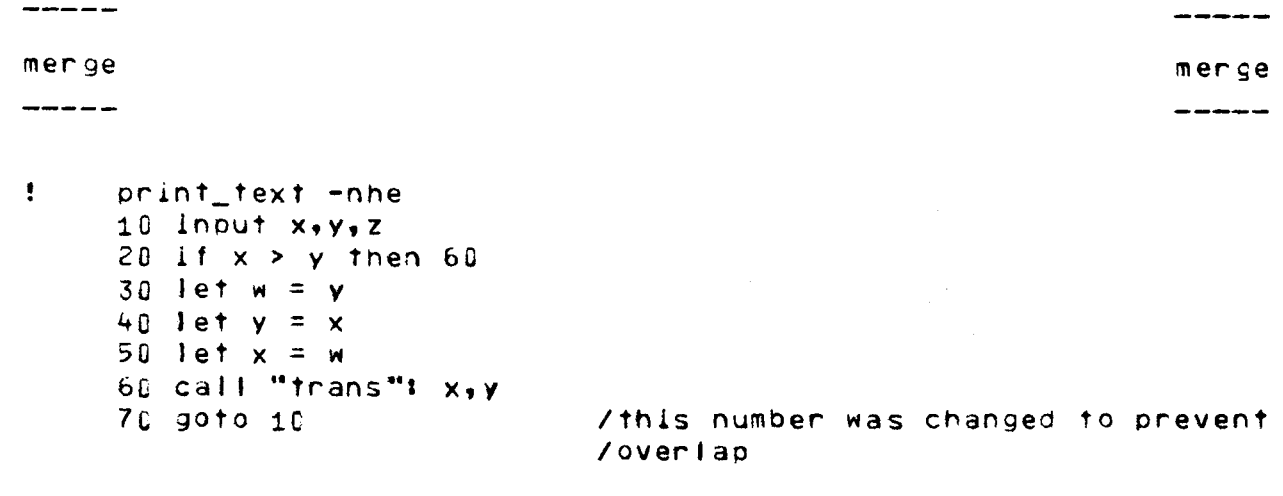

# Noie

 $\mathbf{r}$ 

 $\sim 10$ 

The segment specified with this command must-have-line numbers.

 $\mathcal{L}(\mathcal{L})$ 

 $4 - 29$ 

 $\Lambda$ 

move\_text \_\_\_\_\_\_\_\_\_

\_\_\_\_\_\_\_\_

move\_text ---------

\_\_\_\_\_\_\_\_\_

Name: move\_text, mt

The move\_text command relocates one or more lines of the temporary text. The lines that are moved are resequenced. If the new line numbers would cause duplication of existing line numbers, enough lines of the text will be resequenced to insure no overlap.

Special editing is done for BASIC source text. Anv references to the lines that were renumbered are edited to reflect the new numbers. This editing is done only if the last name given with the new, old, or save commands ends with ".basic".

#### <u>Vsage</u>

move\_text first\_line {last\_line} ,line\_number

where:

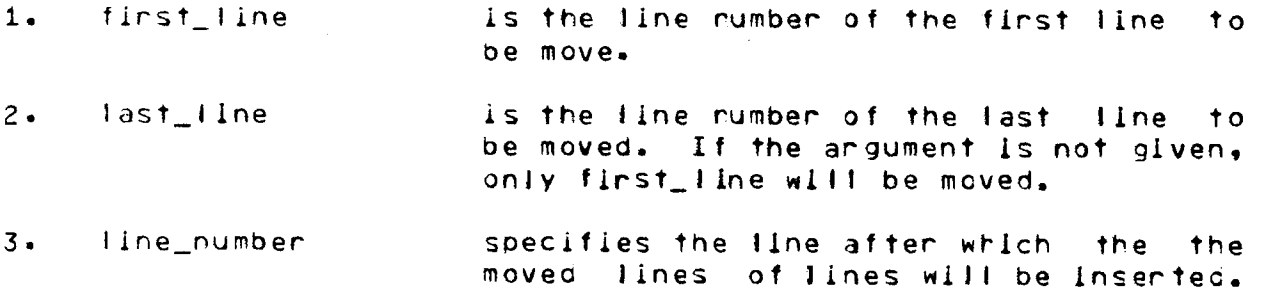

### Example

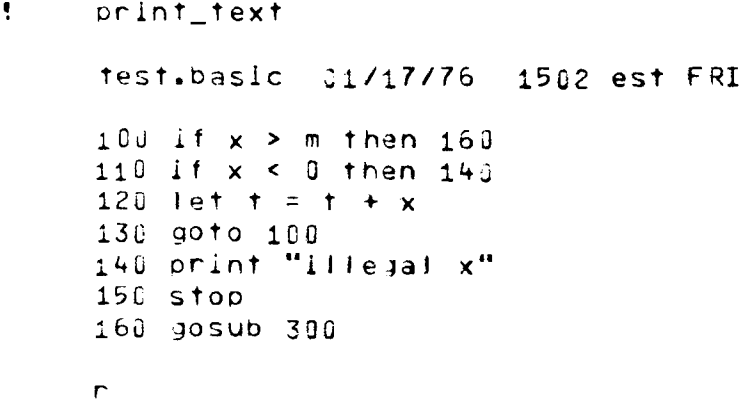

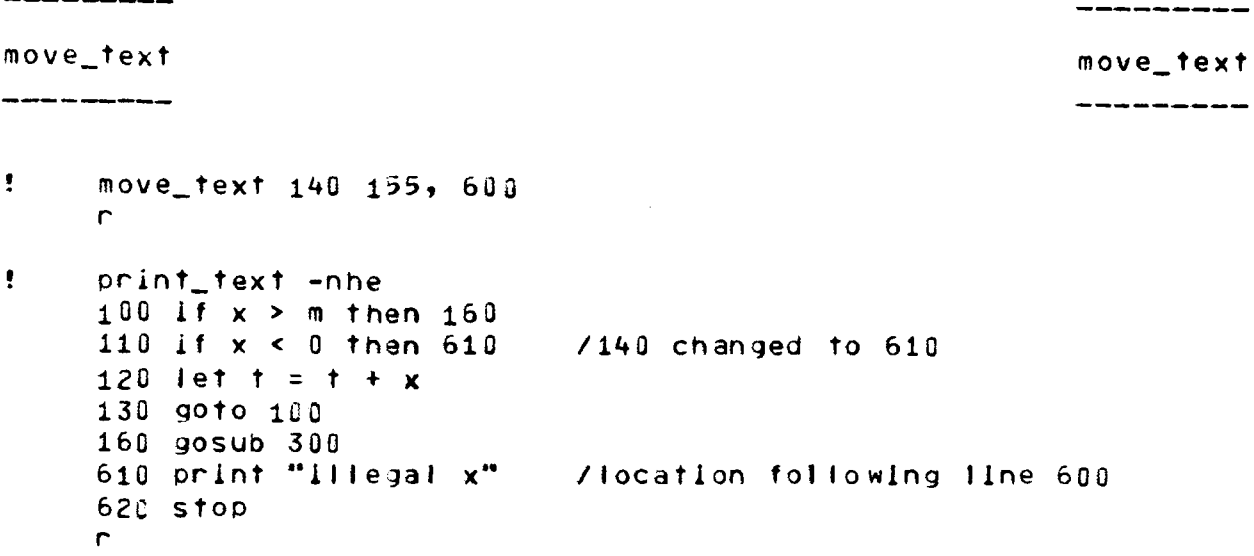

 $\sim 10$ 

# Note

 $\sim 10^7$ 

 $\sim$ 

The first\_line and last\_fine do not have to appear in the text, but the range specified by them must contain at least one line.

 $\sim 10^7$ 

01/27/76

 $\sim 10^7$ 

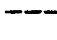

new

 $- - -$ 

Name: new

The new command truncates the temporary buffer. If a pathname is not given with the new command it is requested.

# <u>Usage</u>

new foath}

where:

is the pathname for the segment being path created. (See "Segment Naming Conventions" in Section III for a description of valid segment names.)

# Examples

 $\mathbf{I}$ new renter name: ! newfile.basic  $\mathbf{r}$ 

! new variance.fortran  $\mathbf{r}$ 

# **Note:**

The pathname given with the new command will be used with the save command and will be printed with the lines and info commands.

ORAFT: MAY BE CHANGED

 $4 - 32$ 

 $01/27/76$  MTB - 248

new

---

old old

 $-$ 

Name: old

The old commana retrieves a segment that has previously been saved either in the user's working directory or another directory to which the user has access. If the retrieval is successful, the contents of the temporary buffer are replaced by the contents of the segment specified.

 $\sim 10^7$ 

### Usage

old {path}

where path is the absolute or relative pathname of a segment; if lt ls not suppl led, the system requests lt.

 $\sim 10^7$ 

### Example

- $\bullet$ ola evaJ.fortran r
- $\mathbf{r}$ old >uad>deslgn>Smlth>summarv.baslc r
- $\mathbf{L}$ old >uaa>student\_1lb>sort.fortran old: segment not found ">udd>student\_lib>sort.fortran" r

---

---

DRAFT: MAY BE CHANGED 4-33 01/27/76 MTB - 248

print\_text

------------

print text -----------

\_\_\_\_\_\_\_\_\_\_

Name: print\_text, of

The print\_text command prints one or more lines of a segment. It no segment is specified, the temporary text is printed.

### Usage

print\_text [path} {-control\_arg} {first} {last}

where:

 $1.$  path is the pathname of the segment to be printed.  $2 \cdot -$ control args is one or more of the following arguments. -pathname path, -pn path specifies the segment to print. This argument is only needed if the segment rame begins with a digit. -no\_header, -nha suppreses header line 3. first line is the line number of the line at which to begin printing 4. last\_line is the line number of the line at which to stop printing

#### Example

 $\mathbf{f}$ print\_text "min.basic" 11/07/76 1215.2 mst Fri  $105$  if  $x < y$  then  $140$ 120 if  $x < z$  than 150 130 let  $z = x + y$ 140 print  $x$ ,  $y$ ,  $z$  $\mathbf{r}$ 

### prlnt\_text

---------

--------------

orlnt\_text

---------

-----------

- $\mathbf{r}$ print\_text 105 105 if x <sup>&</sup>lt;*v* then 140 r
- $\mathbf{I}$  $print\_text$  120 140 120 if  $x < z$  then 150 130 let z = x + *v*   $140$  print  $x, y, z$ r

# Notes:

If the flrst\_llne ls not speclfled, a short ldentlfylng header is printed preceding the printling of the segment. This header is suppressed whenever the first\_line is specified.

The first\_line and last\_line numbers do not have to appear in the segment. The command will print all lines that fall within the range of the two numbers.

If only the flrst llne ls specified, then Just that Jlne will be printed.

 $\sim 3\%$ 

للمستقبل والمتارين

 $\sim$   $\mu$ 

----------

reaay\_off ready\_o ff

---------

 $\bullet$ 

Name: ready\_off, rdf

The ready\_otf command suppresses the system promot character  $\mathbf{u}_n$   $\mathbf{u}_n$  .

 $\label{eq:2} \mathcal{A}_{\text{S}}(\mathbf{x}) = \frac{1}{\mathbf{x}} \mathbf{x} \mathbf{x} + \frac{1}{\mathbf{x}} \mathbf{x} + \frac{1}{\mathbf{x}} \mathbf{x} + \frac{1}{\mathbf{x}} \mathbf{x} + \frac{1}{\mathbf{x}} \mathbf{x} + \frac{1}{\mathbf{x}} \mathbf{x} + \frac{1}{\mathbf{x}} \mathbf{x} + \frac{1}{\mathbf{x}} \mathbf{x} + \frac{1}{\mathbf{x}} \mathbf{x} + \frac{1}{\mathbf{x}} \mathbf{x} + \frac{1}{\mathbf{x}} \mathbf{x} + \frac{1}{\mathbf{x}} \mathbf{x}$ 

# Usage

ready\_o ff

# Example

```
\mathbf{r}orlnt_text 1J 2J 
      1ú print "totals", "average"
      12 lnput x
      :4 lf x < G then 35 
      r 
\mathbf{I}ready_off 
\mathbf{I}prlnt_text 10 20 
      10 orint "totals", "average"
      12 lnput x 
      14 lf x < 0 then 35 
\ddot{\bullet}save
```
---------ready\_on recognized a set of the control of the control of the control of the control of the control of the control of the control of the control of the control of the control of the control of the control of the control o \_\_\_\_\_\_\_\_\_\_ --------

Name: ready\_on, rdn

The ready\_on command restores the system promot character

# Usage

ready\_on

# Example

ready\_on r

resequence

 $\begin{aligned} \text{if } \mathbf{a} \in \mathbb{R}^{n} \text{ and } \mathbf{a} \in \mathbb{R}^{n} \text{ and } \mathbf{a} \in \mathbb{R}^{n} \text{ and } \mathbf{a} \in \mathbb{R}^{n} \text{ and } \mathbf{a} \in \mathbb{R}^{n} \text{ and } \mathbf{a} \in \mathbb{R}^{n} \text{ and } \mathbf{a} \in \mathbb{R}^{n} \text{ and } \mathbf{a} \in \mathbb{R}^{n} \text{ and } \mathbf{a} \in \mathbb{R}^{n} \text{ and } \mathbf{a} \in \mathbb{$ 

resequence .<br>2000-2010 1200-2011 1201 1202 1213 1214 1215 1226 1227

#### Name: resequence, rsq

The resequence command rerumbers specified lines in the temporary buffer or a saved file, beginning with a given line number and adding a given increment to derive subsequent rumbers.

NOTE: This command does special editing for BASIC source text. It changes all line references to correspond to the new line numbers. In all other cases, only the line numbers at the beginning of the line are changed. A BASIC source text is recognized by its name. If the name ends with ".basic" then the special editing will be done.

### <u>Usaye</u>

resequence {path} {-control\_arg} {new\_number} {increment} where:

 $1.$  path is the pathname of the segment to be resequenced. If the pathname is not given the temporary buffer is used. 2. -control\_arg is -pattname path or -pn path where path is a pathname of the segment to be resequenced. This argument need only be used if the path begins with a digit. 3. new\_number is the first new fine number to be assigned (100 by default). 3. increment is the increment used to derive subsequent fine numbers (10 by

 $default).$ 

### Example

! old prog.basic  $\mathbf{r}$ 

# resequence

 $\begin{array}{cccccccccccccc} \mathbf{1} & \mathbf{1} &$ 

resequence

\_\_\_\_\_\_\_\_\_\_

 $\sim$ 

 $\sim$  1  $\mathbf{r}$ 

 $\sim 10^7$ 

 $\mathbf{I}$ print\_text -nhe  $\ddot{\bullet}$ 210 if m>n then 260  $\mathbf{r}$ 220 next 1 Ţ 230 if n<>m then 260  $\ddot{\cdot}$ 240 print "ok"  $\ddot{\cdot}$ 250 stop  $\cdot$ 260 go to 480 ÷ resequence  $\mathbf r$ 

 $\mathbf{I}$ print\_text -nhe 100 if m>n then 150 110 next i 120 if n<>m then 150 130 print "ok"  $140$  stop 150 go to 400  $\mathsf{r}$ 

resequence prog.basic 400 20  $\ddot{\cdot}$  $\mathbf{r}$ 

ORAFT: MAY BE CHANGED

----

المستحدثات

 $- -$ run run  $-$ 

#### Name: run

The run command executes a BASIC or FORTRAN program. After axecution it closes all input/output files and frees-common blocks.

If pathname ls not glven, the run command complies the source code in the temporary buffer and executes it. In order for the command to work, tre default rame (the name used with the last old, new or save command) must have a language sufflx.

If a pathname is given, the run command executes that object segment.

 $\mathcal{L}^{\text{max}}$ 

#### Usage

run Coathnamel

#### where&

1, pathname is the pathname of an object segment

### Example

- $\mathbf{y}$ o Io test.basic r
- ! run (program execution) r
- ÷. run std /oblect segment "std" ln working directory (program execution) r
- $\mathbf{I}$ run /temporary buffer is not changed by run (program execution of test.basic) r

DRAFT: MAY BE CHANGED 4-40 01/27/76 MTB - 248

save save  $\frac{1}{2}$ ---- $\sim$   $\sim$ 

Name: save

The save command causes the contents of the temporary buffer to be saved elther *ln* the user•s working directory or ln a specified directory. If no argument is supplied, it is saved unaer the pathname (glven with the last new, old, or save request). If path is supplied, the segment is saved under the name glven and ln the directory given.

## Usage

save {path}

where path is the absolute or relative pathname under which the segment is to be saved.

### Example

- $\mathbf{1}$ save >udd>Smlth>newprog.fortrar r
- $\ddot{\cdot}$ oJa scores.basic r
	- $\ddot{\phantom{a}}$ 10 data 87,93,78,40
	- Ţ. save /the rame from the old command ls used r

set acl

---------

set acl \_\_\_\_\_\_\_

Name: set acl, sa

The set\_acl command manipulates the access control lists (ACLs) of segments and directories. See "Access Control" in Section III.

Usage

set\_acl path mode1 {User\_id1 ... moden User\_idn}  $f$ -control\_args $\}$ 

where!

- is the patrname of a segment  $or$  $1.$  path directory. If it is -wd or<br>-working\_directory, the working The star directory is assumed. convention can be used.
- is a valid access mode. For segments,  $2.$  mode  $i$ any or all of the letters rew; for directories, any or all of the letters small with the requirement that if "m" is present, "s" must also be present. Use null, "n" or "" to specify null access.
- is an access control name that must be  $3. Use r_idi$ of the form Person\_id.Project\_id.tag. All ACL entries with matching names receive the mode model. (For a descriptior of the matching strategy, see "Notes" below.) If no match is found and all three components are present, an entry is added to the ACL. If the last model has no User\_Id following it, the user's Person id and current Project\_1d are assumed.
- may be eitrer of the following control 4. control args arguments:

 $-$ directory,  $-$ dr specifies that only directories are affected.

specifies that only segments -segment, -sm ane affected. This is the default.

DRAFT: MAY BE CHANGED 4-42 01/27/76 MTB - 248

 $\frac{1}{2} \left( \frac{1}{2} \sum_{i=1}^{n} \frac{1}{2} \sum_{j=1}^{n} \frac{1}{2} \sum_{j=1}^{n} \frac{1}{2} \sum_{j=1}^{n} \frac{1}{2} \sum_{j=1}^{n} \frac{1}{2} \sum_{j=1}^{n} \frac{1}{2} \sum_{j=1}^{n} \frac{1}{2} \sum_{j=1}^{n} \frac{1}{2} \sum_{j=1}^{n} \frac{1}{2} \sum_{j=1}^{n} \frac{1}{2} \sum_{j=1}^{n} \frac{1}{2} \sum_{j=1}^{n} \frac{1}{2$ 

Either control argument ls used to resolve an ambiguous choice between segments and dlrectorles that occurs only when model is null and the star convention is used in path.

Notes

The arguments are processed from left to right. Therefore, the effect of a particular pair of arguments can be changed by a later pair of arguments.

The directory. user needs modify permission on the containing

The strategy for matching an access control name argument ls defined by three rules:

- 1. A literal component, including "\*", matches only a component of the same name.
- 2· A mlsslng component not delimlted by a perlod ls treated the same as a literal "\*" (e.g., "\*.Multics" is treated as "\*.Multics.\*"). Missing components on the left must be delimited by periods.
- 3. A missing component delimited by a period matches any component.

Some examples of User\_lds and which ACL entries they match are:

- ••••• ~atcnes only the llteral ACL entry "•.•.•".
- Multics matches only the ACL entry "Multics.\*.\*". <The absence of a leading period makes Multics the first component.)
- JRSmlth•• matches any ACL entry with a first component of JRSmlth.
- • matches any ACL entry.
- matches any ACL entry with a last component of  $\ddot{ }$ .

ORAFT: MAY BE CHANGED 4-43 01/27/76 MTB - 248

\_\_\_\_\_\_\_\_\_\_\_\_\_\_\_\_\_

----------

set\_acl set\_acl set\_acl set acl set acl set acl set  $\sim$ -------

"" (nutl string) matches any ACL entry ending in  $\frac{1}{2}$  ...

# Examples

set\_acl \*.pl1 rew \*

adds to the ACL of every segment in the working directory that has a two-component name with a seconc component of p11 an entry with mode rew to  $*.*.*$  (everyone) If that entry does not exist; otherwise it changes the mode of the  $*,*,*$  entry to rew.

sa -wd sm Jones.Faculty

adds to the ACL of the working directory an entry with mode sm for Jones.Faculty.• if that entry does not exist; otherwise lt changes the mode of the Jones.Faculty.• entry to sm.

sa alpha.basic rew . Faculty. r Jones. Faculty.

changes the mode of every entry on the ACL of alpha.basic with a middle component of Faculty to rew, then changes the mode of every entry that starts with Jones.Faculty to r.

set\_tty set\_tty 

Name: set\_tty, stty

The set\_tty commana is used to modify the terminal type associated with the user's terminal and/or the modes associated wlth terminal I/O. The type as soeclfled by thls command ls used for determining character conversion and delay timings; it has no effect on communications line control. Most users who need to use this command will need to speclfy only the terminal type. For speclal problems, see Section V in the MPH Reference Gulde for a description of Multics Inout/Outout.

**Usage** 

set\_tty C-control\_args}

where control\_args may be chosen from the fol lowing control arguments:

-terminal\_type XX, causes the user•s termlnal type to be set to device -ttp XX **type XX, where XX can be any one of** the followlng:

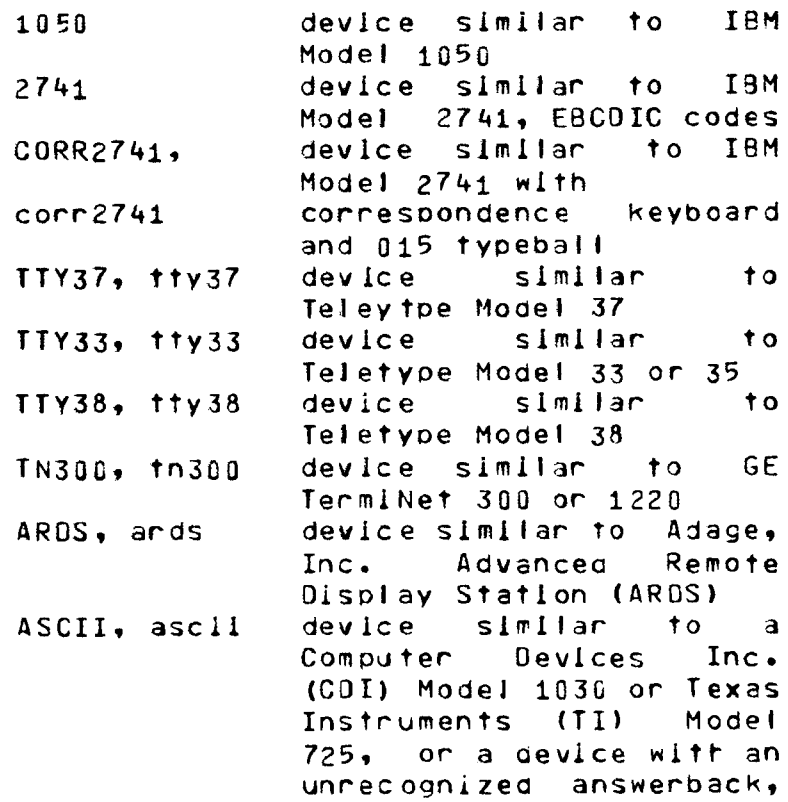

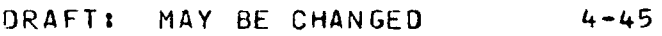

 $01/27/76$  MTB - 248

set\_tty

د د د د د

------------

set\_ttv --------

— — — — — —

or a device wltrout an answerback (these devices are collectively termed.<br>"ASCII" devices)

The default modes for the new terminal type are turned on.

-modes XX sets the modes for termlnal I/O accordlng to xx, which ls a string of mode names separated by commas, each one optionaliv preceded by """ to turn the specified mode off. For a list of valid mode names, see the descrlptlon of the tty\_ I/O module in the MPM Subroutlnes. Modes not specified ln XX are Jett unchanged. See "Notes" below.

- -reset turns off all modes that are not set in the default modes string for the current termlnaJ type.
- -tabs specifies that the device has<br>software-settable tabs, and that the software-settable tabs, and that<br>tabs are to be set. This com tabs are to be set. Thls control argument currently has effect only for GE TermlNet 300- llke devices.
- -print causes the termlnat type and modes to be printed on the terminal. If any other control arguments are soeclfled, the type and modes orlnted reflect result of the command. the

### Noies

Invoking the iet\_tty command causes the system to perform the following steps in the specified order!

- If the -terminal\_type control argument is specified,  $1.$ set the specified device type and turn on the default moaes for that type.
- 2· If the -reset control argument ls soeclfled, turn off all modes that are not set in the default modes string for the current terminal tvoe.

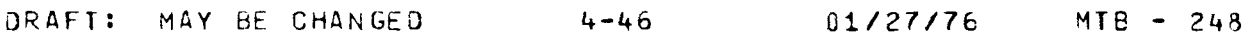

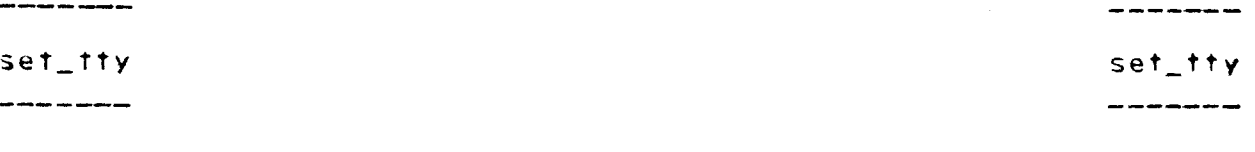

- 3. If the -modes control argument is specified, turn or or off those modes explicitly specified.
- 4. If the -tabs control argument ls specified, and the terminal has settable tabs, set the tabs.
- s. If the -print control argument ls specified, print the type and modes on the terminal.

 $\sim 10^7$ 

 $\label{eq:1.1} \begin{array}{ll} \mathbf{A} & \mathbf{A} & \mathbf{A} & \mathbf{A} \\ \mathbf{A} & \mathbf{A} & \mathbf{A} & \mathbf{A} \\ \mathbf{A} & \mathbf{A} & \mathbf{A} & \mathbf{A} \\ \mathbf{A} & \mathbf{A} & \mathbf{A} & \mathbf{A} \\ \mathbf{A} & \mathbf{A} & \mathbf{A} & \mathbf{A} \\ \mathbf{A} & \mathbf{A} & \mathbf{A} & \mathbf{A} \\ \mathbf{A} & \mathbf{A} & \mathbf{A} & \mathbf{A} \\ \mathbf{A} & \$